## Diocese of Lincoln **Safe Environment Training Instructions**

- 1. Go to https://lincol[n.CMGconnect.org.](http://www.cmgconnect.org/)<sup>†</sup>
- 2. Register for a new account, or login to your existing account.<sup> $<sup>†</sup>$ </sup></sup>

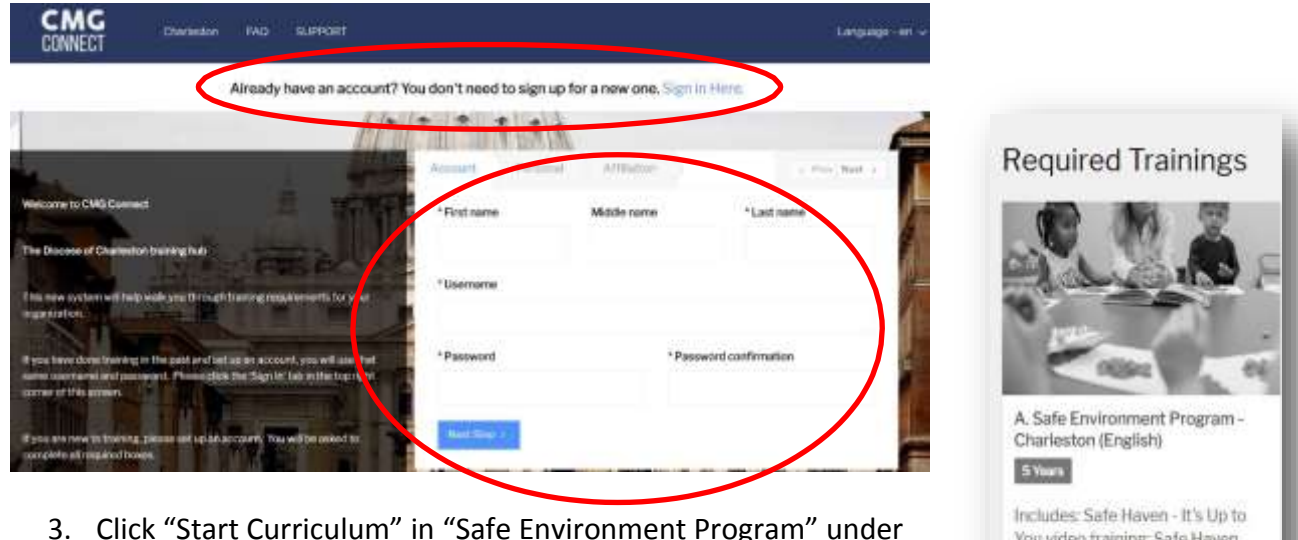

- 3. Click "Start Curriculum" in "Safe Environment Program" under "Required Trainings".
- 4. Complete all sections of the program (approx. 1 hr 15 min).
- 5. Click the "Dashboard" tab to return to the main training area when you have completed the entire program.
- 6. Click "Download Certificate" under "Safe Environment Program" to save/print your certificate.

## *7. YOU MUST EMAIL OR DELIVER YOUR CERTIFICATE TO YOUR COORDINATOR AS PROOF OF COMPLETION.*

## **Coordinator Email Address:**

- † The following browsers and minimum versions are recommended: Google Chrome 46,Mozilla Firefox 30, Apple Safari 9, Microsoft Edge 33, Internet Explorer 10, iOS Safari 9.
- ‡ If you previously completed driver training but cannot sign in or reset your password, contact the program administrator at [Seth-Odgaard@lincolndiocese.org](mailto:Seth-Odgaard@lincolndiocese.org) for your login credentials.

## **HAVING PROBLEMS WITH THE WEBSITE?**

**Click the "Support" and "FAQ" buttons at the top of the page, or email [cmgconnect@catholicmutual.org.](mailto:cmgconnect@catholicmutual.org)**

questions: required Diocesan policy acknowledgement.

> Start Curriculum